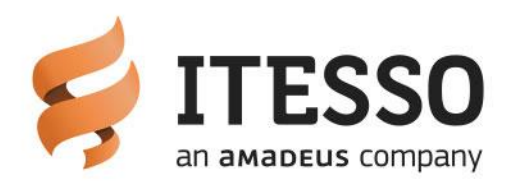

# Itesso - IDPMS customer release notes **IDPMS 3.16.7**

Change log

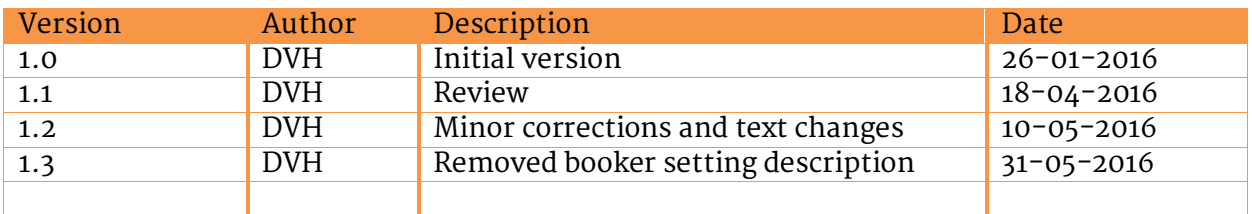

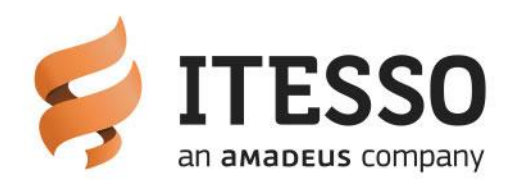

## **Contents**

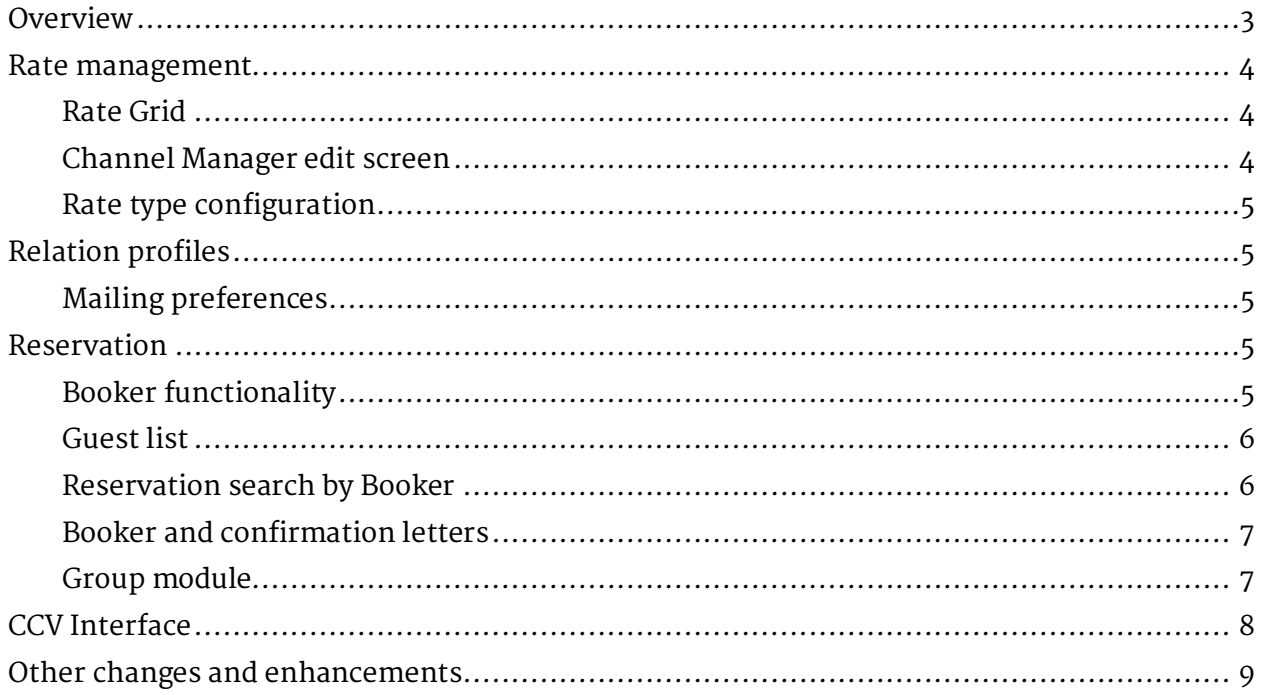

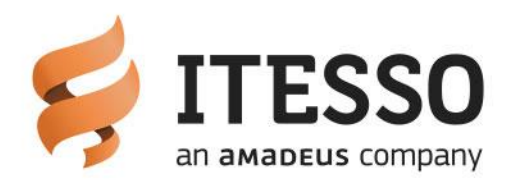

# <span id="page-2-0"></span>**Overview**

IDPMS release version 3.16.7 contains a number of improvements and new functionality. This document highlights the major changes and enhancements in this IDPMS version. A detailed document on all (technical) changes and fixes can be requested via our support team.

IDPMS version 3.16.7 will also be deployed through the Automated Update Module that was introduced in version 3.16.4. For hotels currently on v3.16.4 or higher, the deployment will be announced via the IDPMS e-mail module for selected users about a week before the update is officially released. The time between announcement and update deployment may vary per hotel as the deployment is done in smaller batches of hotels. If you are not running IDPMS v3.16.4 or higher as your current version, support will contact your hotel to plan the update.

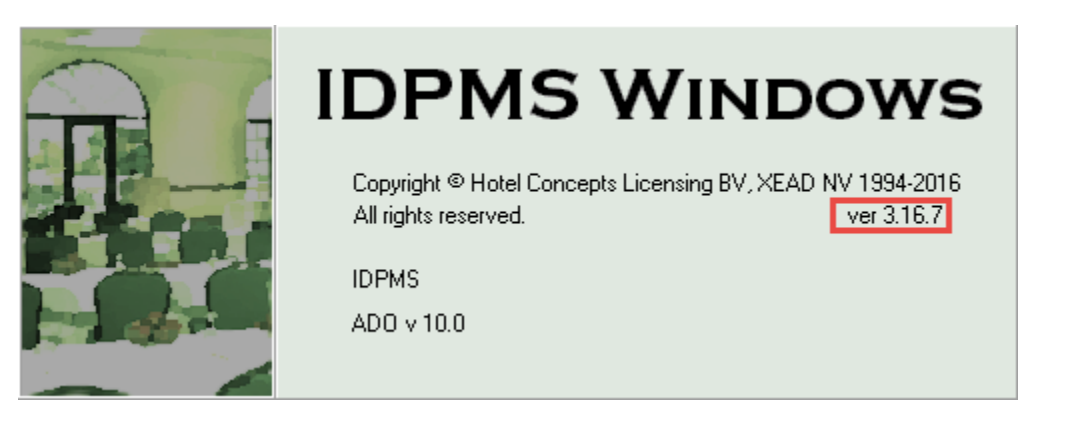

!Note:

- Hotels that have the Onpremise Update Setting not set to "Full Install" are not updated automatically.
- Multi property environments or hotels that have IDPMS running on a terminal server environment are also not updated automatically.

Please contact the Itesso support team to schedule an update when you are not set to "Full Install."

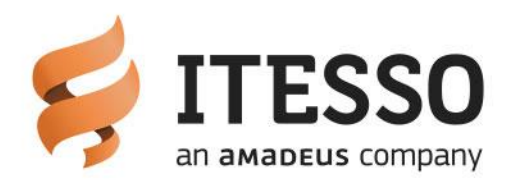

## <span id="page-3-0"></span>**Rate management**

### <span id="page-3-1"></span>**Rate Grid**

For rate types that are part of a grouped rate the fields CTA (Closed to Arrivals) and CTD (Closed to Departures) are disabled. These restrictions can now only be applied to nongrouped / stand-alone rate types and to the grouped rate type itself.

IDPMS will no longer evaluate CTA and CTD for rate types that are part of a grouped rate when calculating the rates, availability and restrictions.

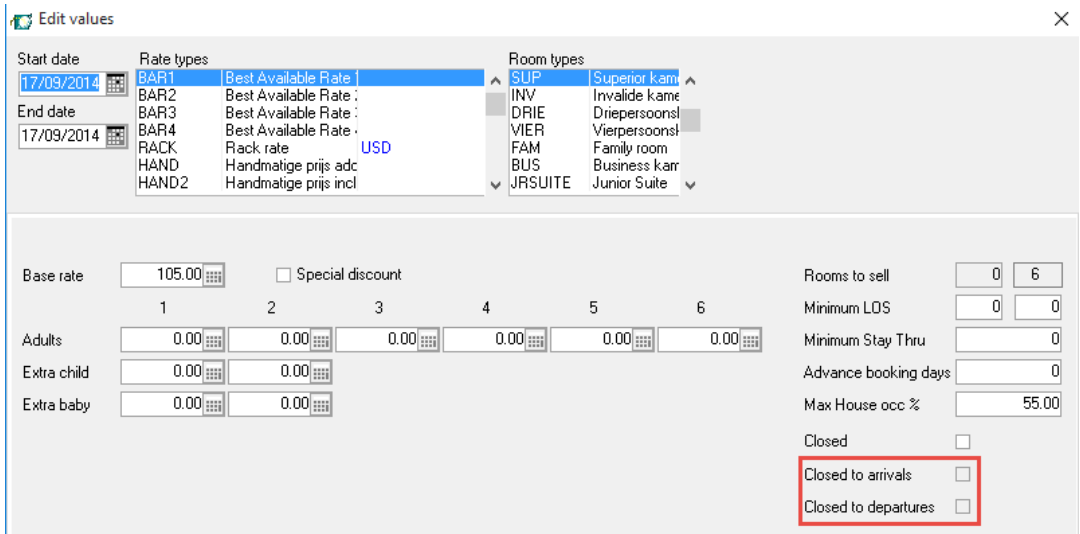

### <span id="page-3-2"></span>**Channel Manager edit screen**

CTA and CTD fields are disabled for channels that contain rate types that are part of a grouped rate. (please note: Also when a channel contains a combination of grouped and non-grouped rates.)

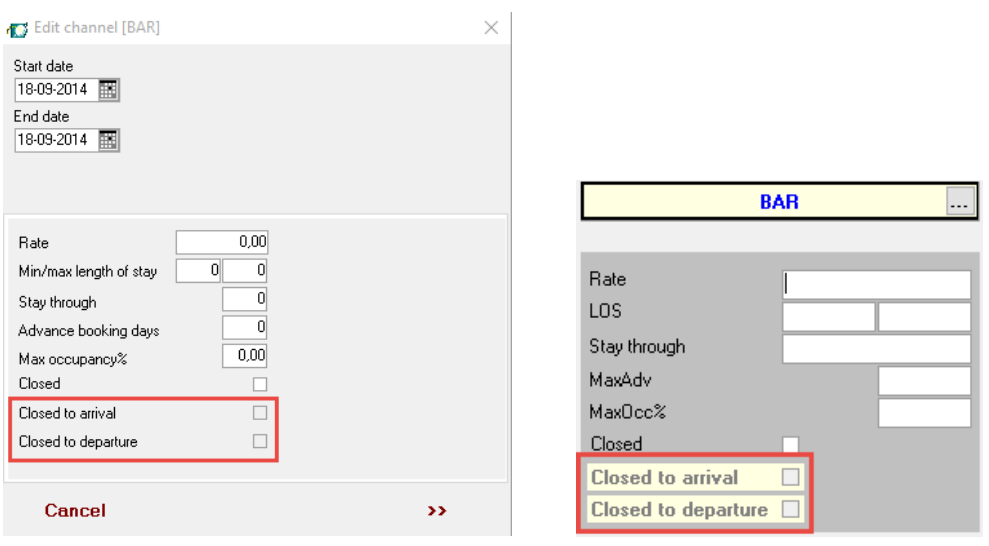

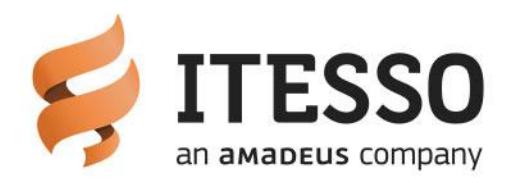

#### <span id="page-4-0"></span>Rate type configuration

Additional columns are added to the rate type browse screen. This allows better view of derived and grouped settings as well for the published rates.

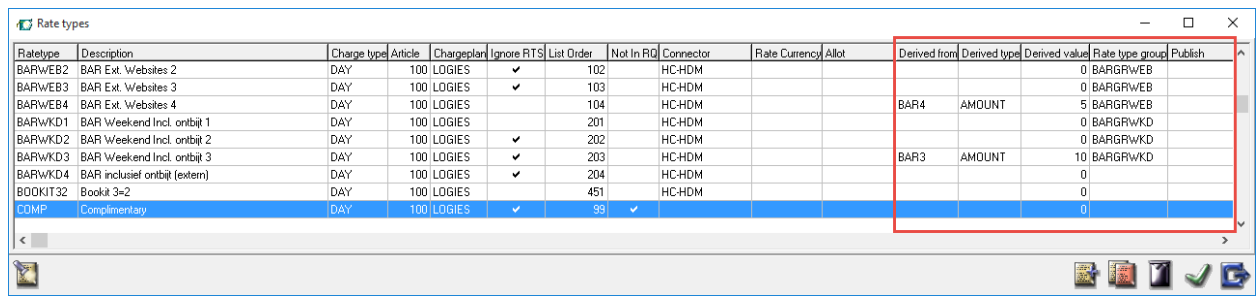

# <span id="page-4-1"></span>**Relation profiles**

#### <span id="page-4-2"></span>**Mailing preferences**

The Mailing tab in the Guest profile has been enhanced with contact preferences and promotion settings. The settings as displayed are mere indicators and have no linked functionality in IDPMS or IDPMS interfaces yet.

The fields can also be configured with a default value (X) upon creation of a new profile. Or set as mandatory field if required.

In a future IDPMS version these settings are added as extra filter to the Mailing Wizard.

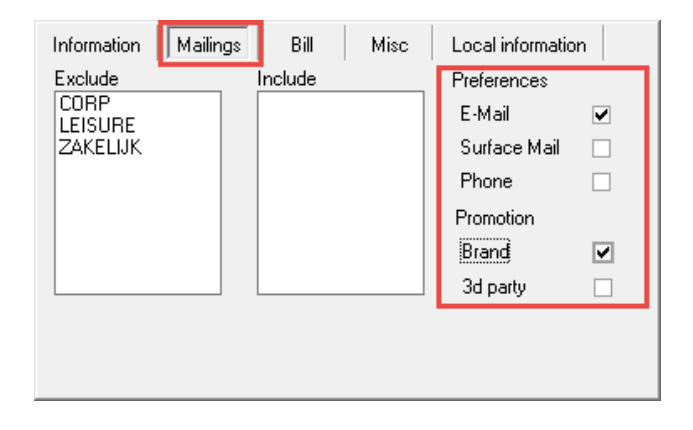

## <span id="page-4-3"></span>**Reservation**

### <span id="page-4-4"></span>**Booker functionality**

A new module called "Booker" has been added. The booker functionality allows adding a booker to the reservation screen. The Booker profile is stored as a guest profile in the

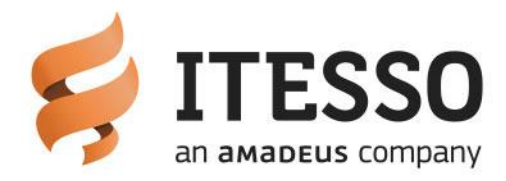

database. More and more OTA channels are sending booker details with their reservations. By adding the Booker option this information is visible in the reservation as well.

In the previous version up to four guest tabs could be activated allowing up to four guests to be linked to a folio. The Booker module has replaced this functionality by removing the Guest TABS and adding a Booker TAB and a Guest List option. This guest list option allows linking of multiple guests.

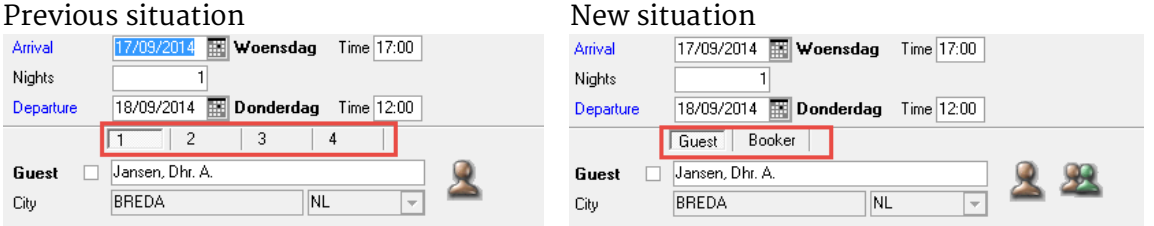

### <span id="page-5-0"></span>**Guest list**

The guest list allows linking of multiple guests to a folio. The Guest List can be accessed from the folio by clicking this icon.

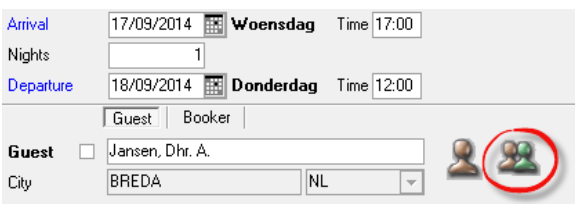

From the second guest and up, the Guest List is used for linking multiple guests to a folio. Click the New icon and add guests to the guest list. Double click a profile to access the guest profile.

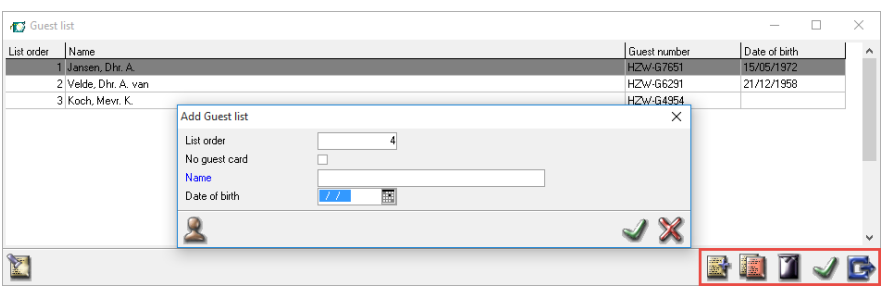

#### <span id="page-5-1"></span>**Reservation search by Booker**

The Booker has also been added to search and browse screens for (group)reservations

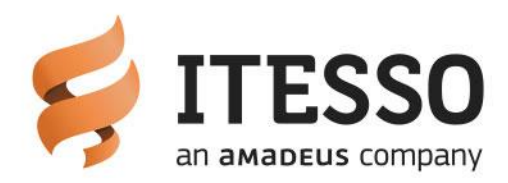

#### Reservation search:

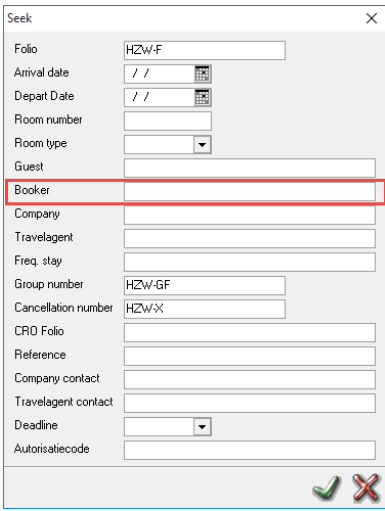

#### Reservation browse

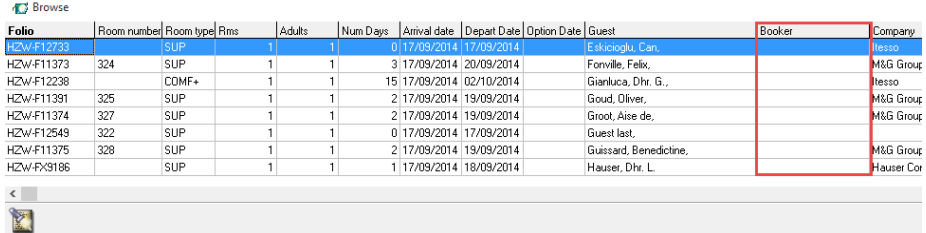

#### <span id="page-6-0"></span>**Booker and confirmation letters**

The booker information is not automatically supported by confirmation letters. Adding the booker requires a change in the confirmation letter templates. This can be requested via our sales department.

At release of this IDPMS version the standard reports do not support the Booker information yet.

#### <span id="page-6-1"></span>**Group module**

In the IDPMS group module the Guest TAB has been renamed to Booker.

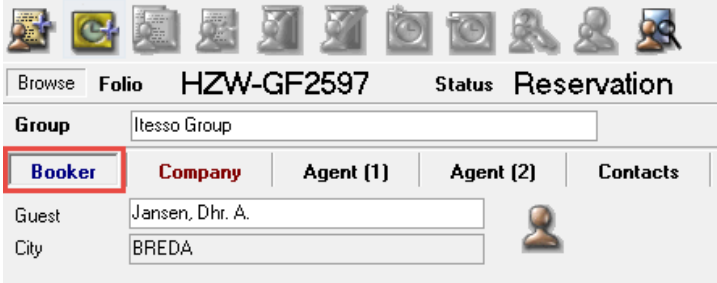

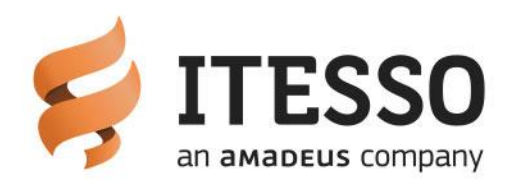

# <span id="page-7-0"></span>**CCV Interface**

The view of the CCV credit card detail screen in the folio has been enhanced.

- 1. The transaction result description has been added to have a better explanation of response code returned from CCV. The response code and Result description are returned by CCV for each transaction and saved in the credit card detail screen for the folio.
- 2. Sub Folio column now fits on the screen.

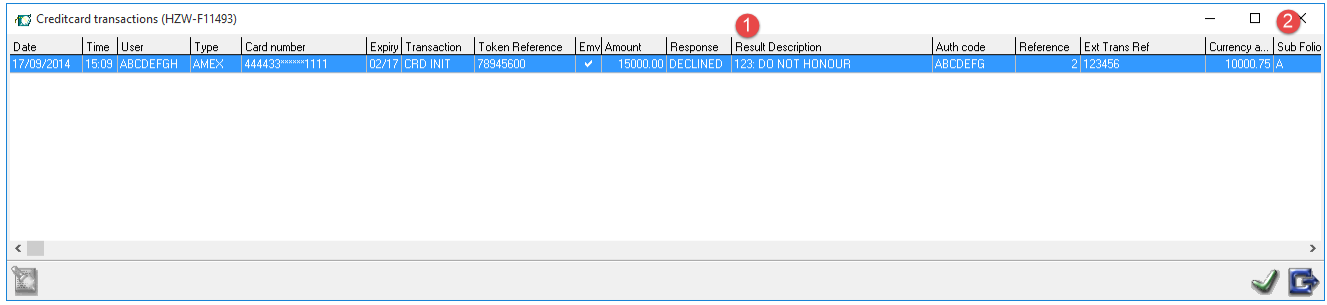

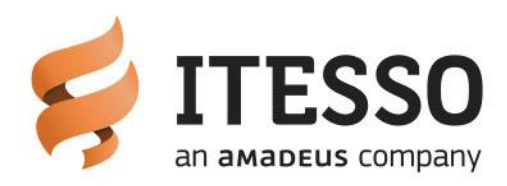

# <span id="page-8-0"></span>**Other changes and enhancements**

- User Defined Fields in the group reservation screen that are configured as a mandatory field are now raising a warning if the field is left empty upon saving the group folio.
- The event calendar text displayed in the Room rack is now displayed on separate lines  $\omega$  . instead of on one line.
- A bug has fixed when configuring Menu selections and locations in the Event Menu Selection Grid. The message "No event menu selection or location selected" was displayed under certain circumstances.
- A bug was fixed in the Extra availability calculation. When the start and end date of an Extra were equal to the reservation arrival date, the inventory of that Extra was incorrectly calculated in the Extra availability.
- When crediting an invoice, the original invoice number is now stored with the credit invoice. This is added for future use and functionality.
- When manually assigning Frequent Stay Numbers to relation profiles a check has been added that warns the user if the entered Frequent Stay Number already exists.
- A file in use I/O 103 error was fixed that could appear in multi property environments sharing the confirmation letter template folder.
- The chargeplan checker option is now showing the advanced fields properly.
- The rate type description can now be translated correctly when there is no default postgroup consolidation configured for the postgroup used in the chargeplan. In that case the translation of the article linked in the rate type configuration is used.
- Changing the start- and end date of an OOO or OOI room through the room rack, now updates the correct housekeeping status for that room.
- User Access rights have been added to the Voucher module for manually printing vouchers. (Setting/Users/Menu Access Rights) The voucher module is a licensed module that was introduced in IDPMS 3.15.6 (contact sales for more information about this module)
- When sending an invoice from IDPMS as pdf attachment the name of the attachment is corrected. It used to have the Windows computer name plus a sequence number and not making any sense. This has been changed to: Invoice-hotelnameinvoicenumber.pdf.
- Dashboard overall performance improvements. Loading and refreshing of Dashboard  $\overline{a}$ data is now handled on database level and not from IDPMS itself. This reduces network traffic and enhances overall IDPMS performance especially in larger network environments.
- A bug has been fixed where a Key Card Verify command was logged as a copy Key card command in the folio changes log.
- A bug has been fixed where day use reservations allowed the selection of an occupied  $\equiv$ room number. A related issue was fixed where day use rooms could get an occupied room assigned through automatic room number assignment.
- A bug has been fixed for posting Complimentary rates. When no mealplan was present in the folio, the complimentary rate was not posted.
- A bug has been fixed for reservations with the Guest No Look Up check mark checked and delivered to IDPMS via RezExchange. When a user edited such reservation the guest title and first name were lost.
- A check on Internet User Name from the relation profiles has been added upon saving the relation profile. Now the Internet user name must be unique.

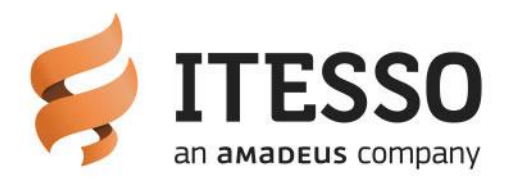

- A bug has been fixed when changing the date of a master activity, calculations per day  $\bar{\mathbb{Z}}$ (red text lines in a banqueting reservation) were removed and needed to be added again.
- The IDPMS setting "No Rate Change on Pax change" now only applies to existing  $\omega_{\rm{max}}$ reservations. As long as a reservation is in "new" status the rate is re-calculated when changing the number of pax in the folio.
- When rooms are picked up from a group block it is no longer possible to change the  $\omega_{\rm{max}}$ rate type.